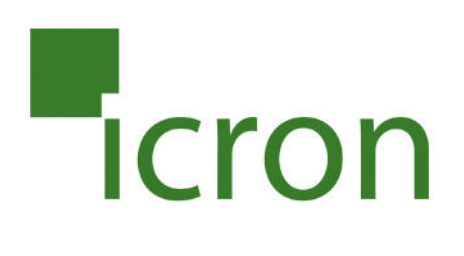

# **EL5200 HDMI® + USB 2.0 Extender HDMI® and USB 2.0 100m Cat 5e KVM Extender System**

# **User Guide**

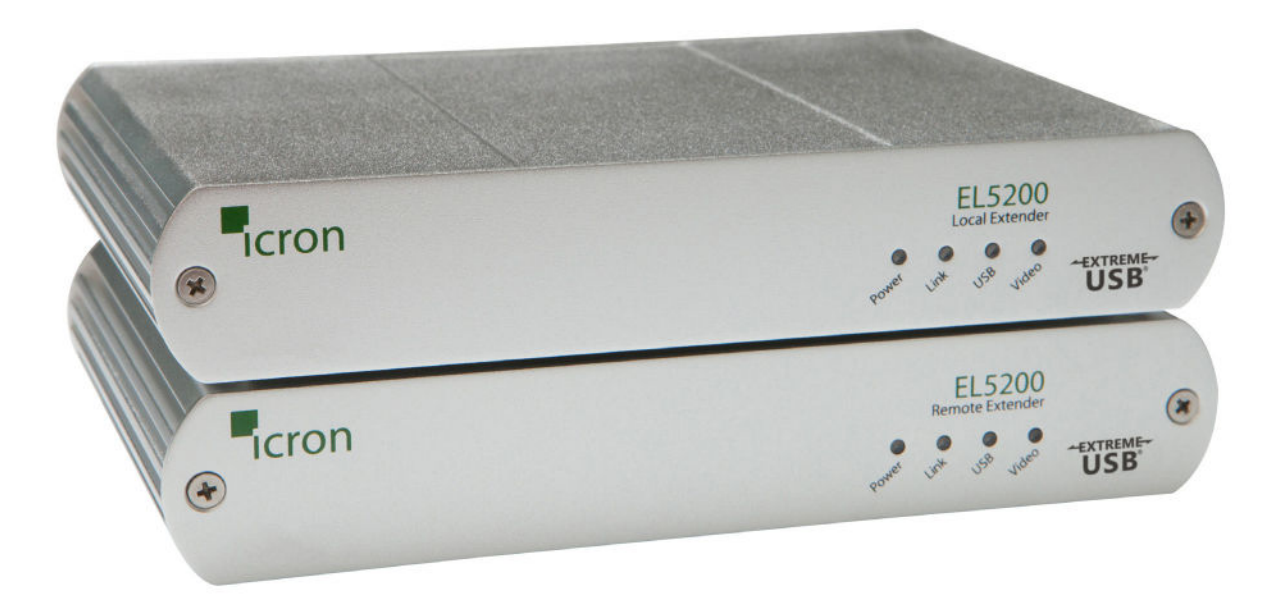

# Thank you for purchasing the EL5200 KVM Extender.

Please read this guide thoroughly.

#### **FCC Radio Frequency Interference Statement Warning**

This device complies with FCC Part 15 Subpart B.

#### **CE Statement**

The product meets European Standard EMC EN 55022 Class A, EN 61000, and EN 55024.

#### **IC Statement**

This Class A digital apparatus complies with Canadian ICES-003.

©2013 Icron Technologies Corporation. All rights reserved. Icron Technologies Corporation, the Icron Technologies Corporation logo, and the Icron Technologies Corporation products referred to herein are either the trademarks or the registered trademarks of Icron Technologies Corporation. All other trademarks are property of their respective owners. Icron Technologies Corporation assumes no responsibility for errors that may appear in this manual. Information contained herein is subject to change without notice.

Document #90-01011-A04

# **Contents**

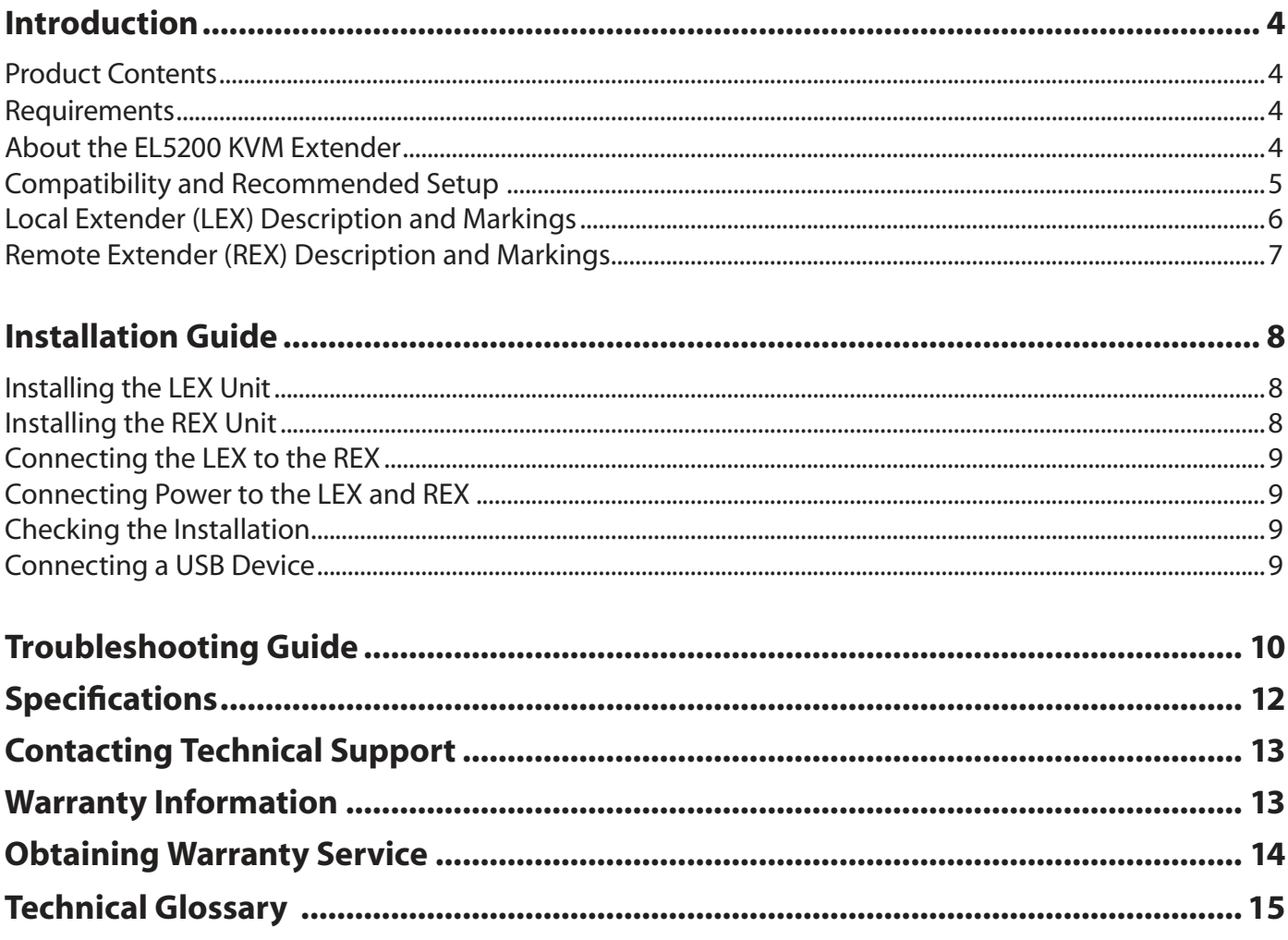

# **Introduction**

The instructions in this guide assume a general knowledge of computer installation procedures, familiarity with cabling requirements, and some understanding of USB devices.

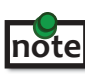

NOTES provide additional useful and important information. **note**

CAUTIONS provide important information about an operational requirement.

#### **Product Contents**

- Local Extender (LEX)
- Remote Extender (REX)
- (2) 5V DC power adapter
- USB Cable
- HDMI Cable
- Quick Start Guide and Warranty Information

The product requires two power adapters, one for the LEX and one for the REX. **note**

This product supports Cat 5e or better cabling (i.e. Cat 6, Cat 7, etc). **All references to "Cat 5e" should be read as "Cat 5e or better". note**

#### **Requirements**

To complete the installation, you will require the following items that are not included with the product:

- A computer that is USB compatible (with USB compliant operating system) and has an HDMI port;
- USB 1.1 or 2.0 compatible device(s);
- A minimum of Cat 5e Shielded Twisted Pair (STP) cable with two Cat 5e RJ45 connectors (if using surface cabling),
	- **OR**
- A minimum of Cat 5e cabling with two information outlets and two Cat 5e patch cords with Cat 5e RJ45 connectors (if using premise cabling).

While Cat 5e STP is the minimum category of twisted pair cabling, for the best experience, and to minimize interference and cross-talk, **Cat 6 STP or better is strongly recommended.** When using Cat 5e cabling, the layout and quality of your cable runs and connections becomes extremely important. Please **refer to the Cabling section on page 5** for more detailed information. **note**

# **About the EL5200 KVM Extender**

The EL5200 KVM Extender system incorporates ExtremeUSB® and HD video technology, which enables users to extend both HDMI video and USB 2.0 up to 100 meters (330 feet). The following ExtremeUSB features are included:

- True Plug and play. No installation of software drivers required.
- Supports all major operating systems: Windows®, Mac OS  $X^{\circledast}$ , and Linux<sup>®</sup>
- Reliable operation with USB 2.0 and 1.1 devices and hubs
- Patented USB extension technology

# **Compatibility and Recommended Setup**

The product is compatible with many graphics cards, operating systems and monitors, and supports high definition video resolutions of up to 1080p, 1920 x 1200, and 4K. However, there is no guarantee that all devices will be compatible with the product as there are a number of different factors that may impact the operation of this KVM Extender.

This product supports both USB 1.1 and 2.0 devices. These devices include: keyboards, mice, flash drives, microphones, speakers, printers, and USB 1.1 web cameras. If uncertain whether your USB 2.0 device(s) can be supported, please contact Technical Support: **icron.com/support**.

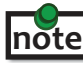

USB 2.0 devices are limited to 30Mbps of throughput. Not all USB 2.0 devices will reach full performance as a result.

#### **HDMI Cables**

- Poorly terminated HDMI cables may result in damage to the devices they are connected to. **Please ensure**
- **that you use the HDMI cable provided with the product when connecting the LEX (Local Extender) to the host computer and high quality HDMI cables for all other HDMI connections.**

#### **Cabling**

 **Solid core Category 6 STP cable with Category 6 RJ45 connectors is recommended for best** 

**performance. Using Cat 5e or unshielded Cat 6 cabling may leave your signal more susceptible to interference and noise which may result in poor video performance or reduced extension distance.** 

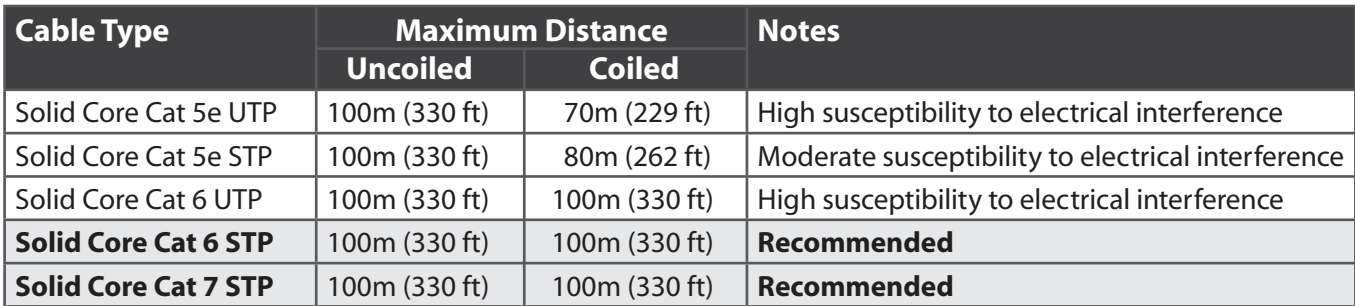

#### **Host Operating Systems**

- Windows®
- Mac OS X®
- Linux®

#### **USB Peripherals**

- Keyboards & Mice **•** Printers
- Mass Storage Devices Speakers
- USB 1.1 Web Cameras Microphones
- 
- -

#### **HDMI Features**

The EL5200 KVM Extender is compatible with the following HDMI features:

- Full uncompressed high definition 1080p, 1920 x 1200, and 4K video resolution
- Depth perception of 2D and 3D
- Deep Color and x.v. Color
- Lip Sync Pass-through
- CEC Pass-through
- HDCP Pass-through

# **Local Extender (LEX) Description and Markings**

The LEX connects to the host computer **using the supplied HDMI and USB cable**.

It's important to use the HDMI cable supplied with the product when connecting the LEX to the host computer to ensure proper operation.

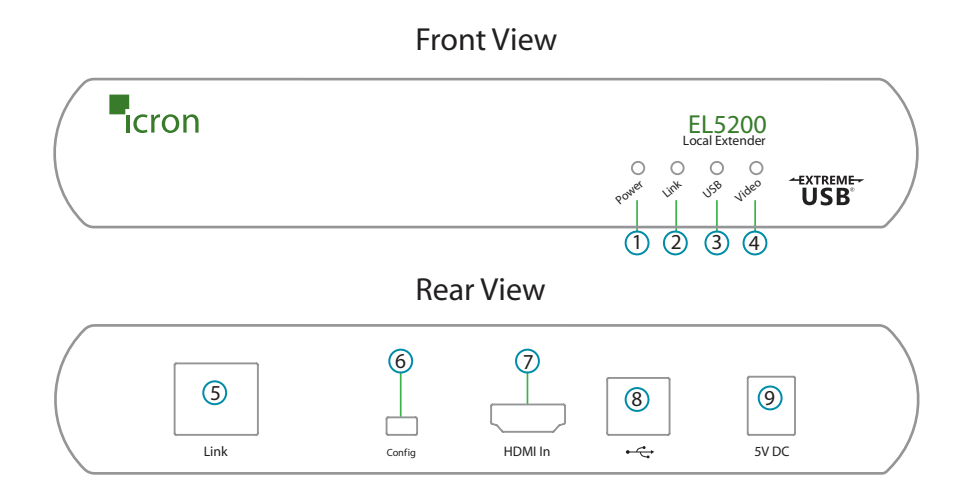

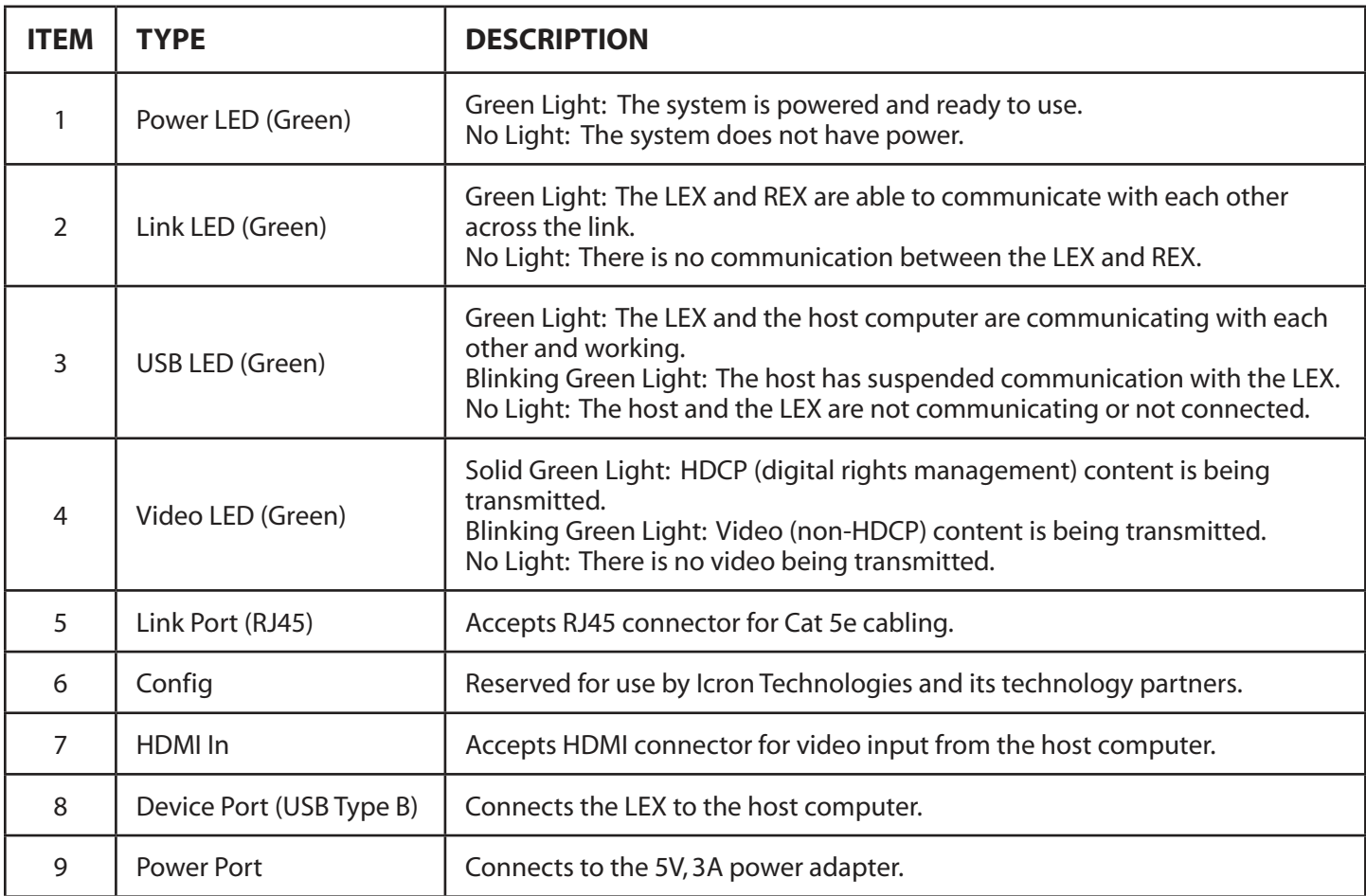

# **Remote Extender (REX) Description and Markings**

The REX provides HDMI output to a monitor and three USB Type A ports for standard USB devices. Additional devices may be connected by attaching USB hubs.

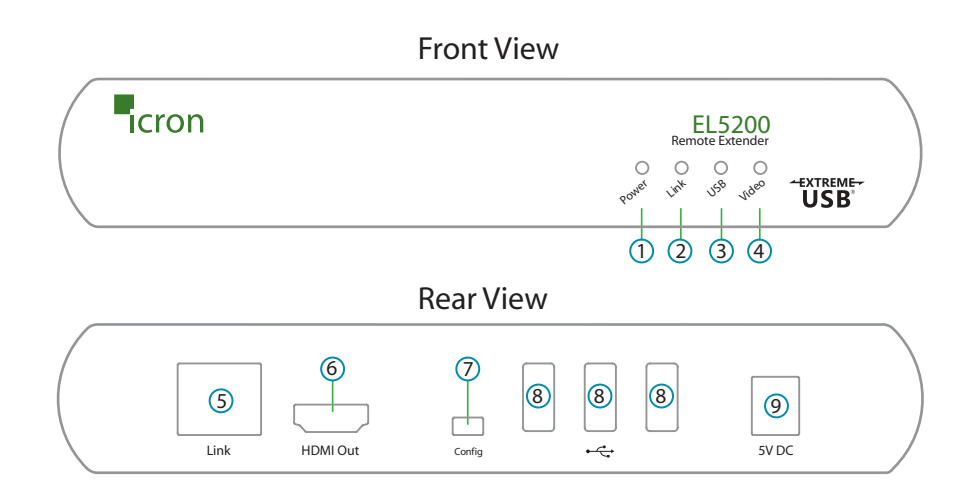

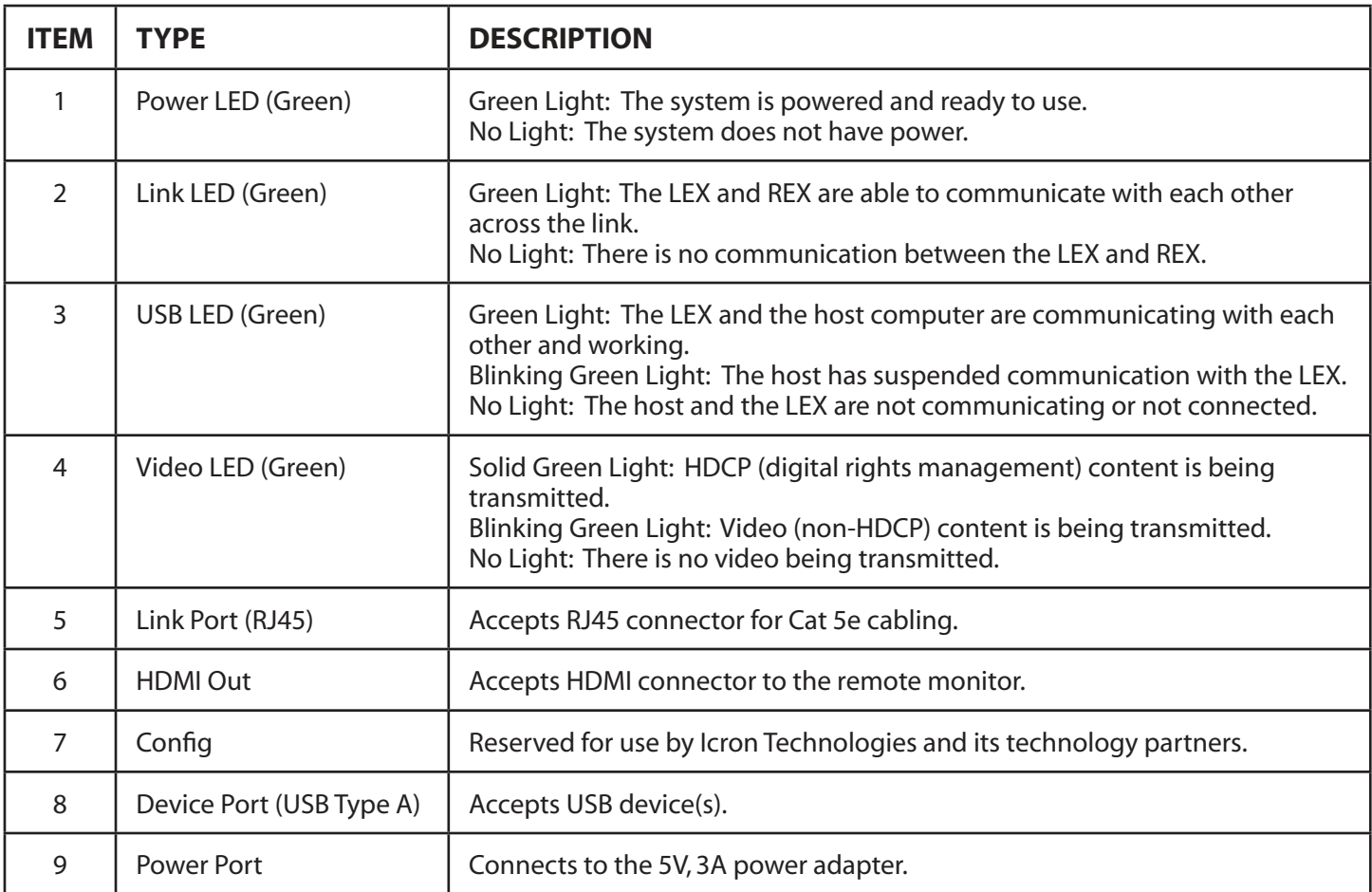

# **Installation Guide**

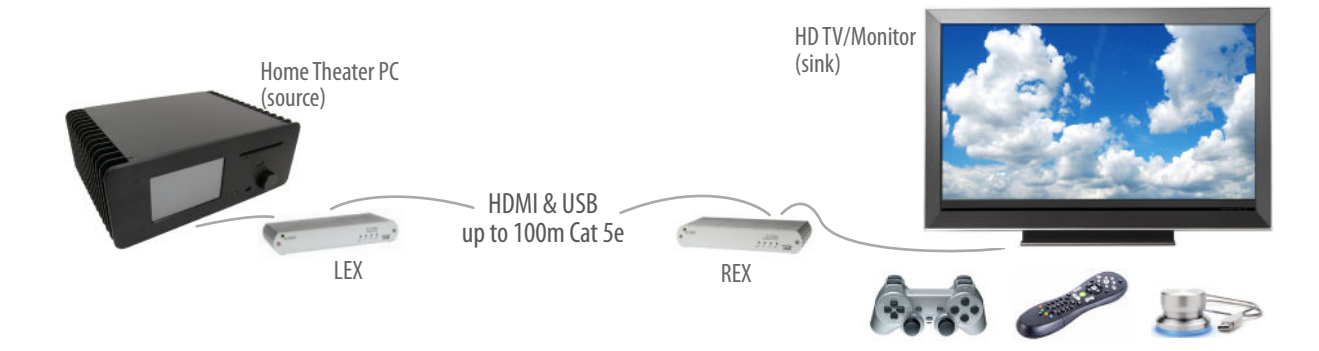

Before you can install the product, you need to prepare your site:

- 1. Determine where the computer is to be located and set up the computer.
- 2. Determine where you want to locate the remote desktop, including the monitor, keyboard, mouse and any other USB device(s).
- 3. If you are using surface cabling, the product supports a maximum distance of 100m (330 ft).

OR

If you are using premise cabling, ensure Cat 5e cabling is installed between the two locations,with Cat 5e information outlets located near both the computer and the USB device(s), and the total length, including patch cords, is no more than 100m.

# **Installing the LEX Unit**

- 1. Place the LEX unit near the computer.
- 2. Connect the supplied USB cable to the USB port on the LEX, and an available USB 2.0/1.1 Type A Port on the computer.
- 3. Connect the **supplied HDMI cable to the LEX** (HDMI In), and an available HDMI Port on the computer.

# **Installing the REX Unit**

- 1. Place the REX unit near the monitor and USB device(s) in the desired remote location.
- 2. Connect an HDMI cable (not included) to the REX (HDMI Out) to the monitor.
- 3. Plug your USB Device(s) into the USB ports on the REX.

# **Connecting the LEX to the REX**

With Surface Cabling

- 1. Plug one end of the Cat 5e cabling (not included) into the Link port (RJ45) on the LEX.
- 2. Plug the other end of the Cat 5e cabling into the Link port (RJ45) on the REX.

With Premise Cabling

- 1. Plug one end of a Cat 5e patch cord (not included) into the Link port (RJ45) on the LEX.
- 2. Plug the other end of the patch cord into the Cat 5e information outlet near the host computer.
- 3. Plug one end of the second Cat 5e patch cord (not included) into the Link port (RJ45) on the REX.
- 4. Plug the other end of the second patch cord into the Cat 5e information outlet near the USB device(s).

#### **Connecting Power to the LEX and REX**

- 1. Plug the supplied 5V, 3A power adapter into a suitable AC outlet near the LEX.
- 2. Connect the power adapter to the LEX.
- 3. Plug the supplied 5V, 3A power adapter into a suitable AC outlet near the REX.
- 4. Connect the power adapter to the REX.

**Use only the power adapters supplied with the product. Use of substitute adapters may cause permanent damage to the system and will void the warranty.**

# **Checking the Installation**

- 1. On the LEX and REX units, check that the Power, Link, USB, and Video LEDs are on. If the Link LED is off, then the cabling between the LEX and REX unit is not installed properly or is defective.
- 2. Check to see if the USB LED is on and the Video LED is blinking or on, if they are not, this indicates there is no USB data or video data. Check the HDMI and USB connections to the host computer, and the HDMI connection to the monitor. Check to see if any USB devices are connected to the REX.
- 3. If the product is not displaying video or your USB device fails to be detected by your operating system, consult the Troubleshooting Guide.

# **Connecting a USB Device**

- 1. Install any software required to operate the USB device(s). Refer to the documentation provided for your USB device(s), as required.
- 2. Connect the USB device to the device port on the REX.
- 3. Check that the USB device is detected and installed properly in the operating system.

# **Troubleshooting Guide**

The following table provides troubleshooting tips. The topics are arranged in the order in which they should be executed in most situations. If you are unable to resolve the problem after following these instructions, please contact Technical Support for further assistance.

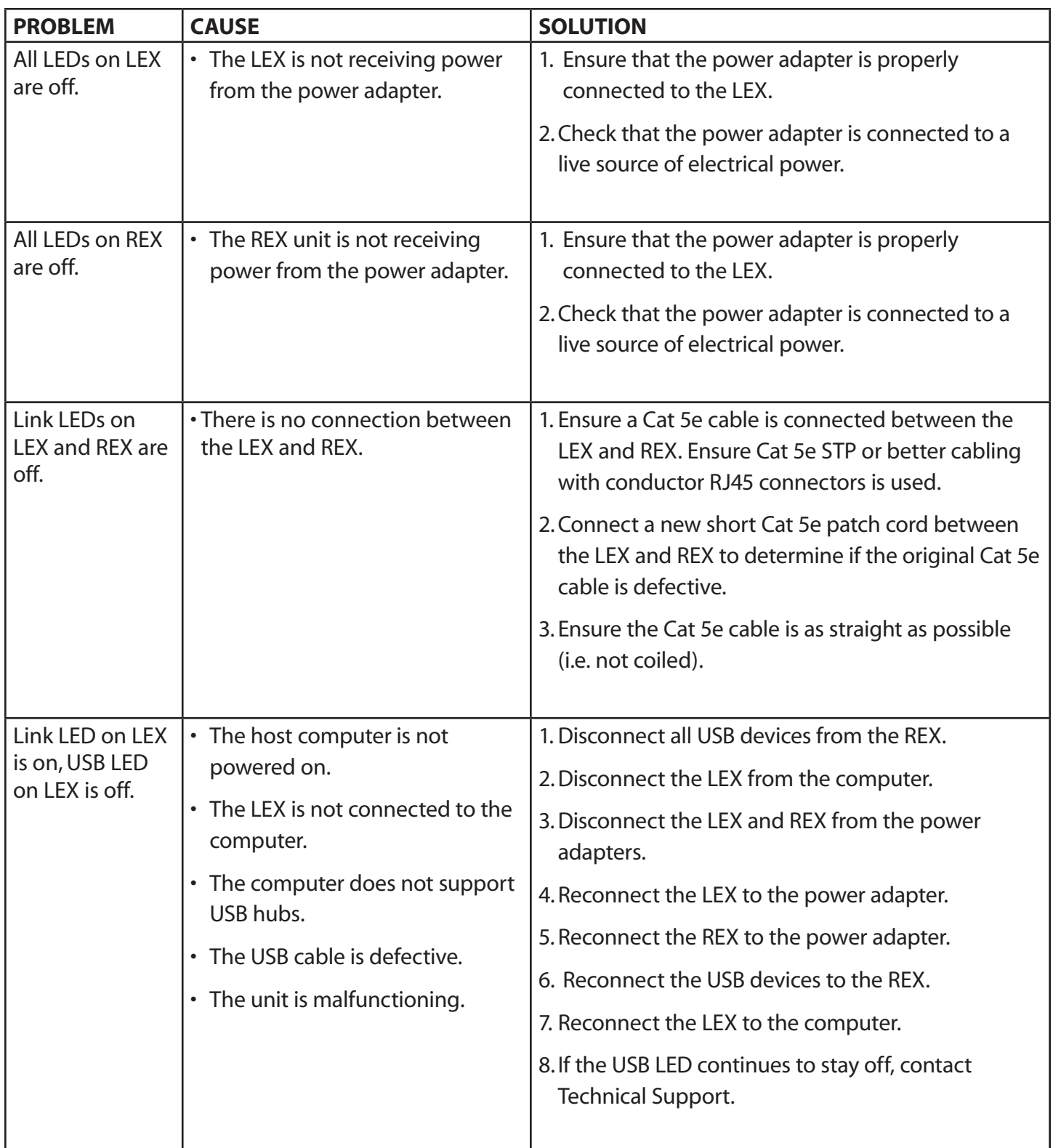

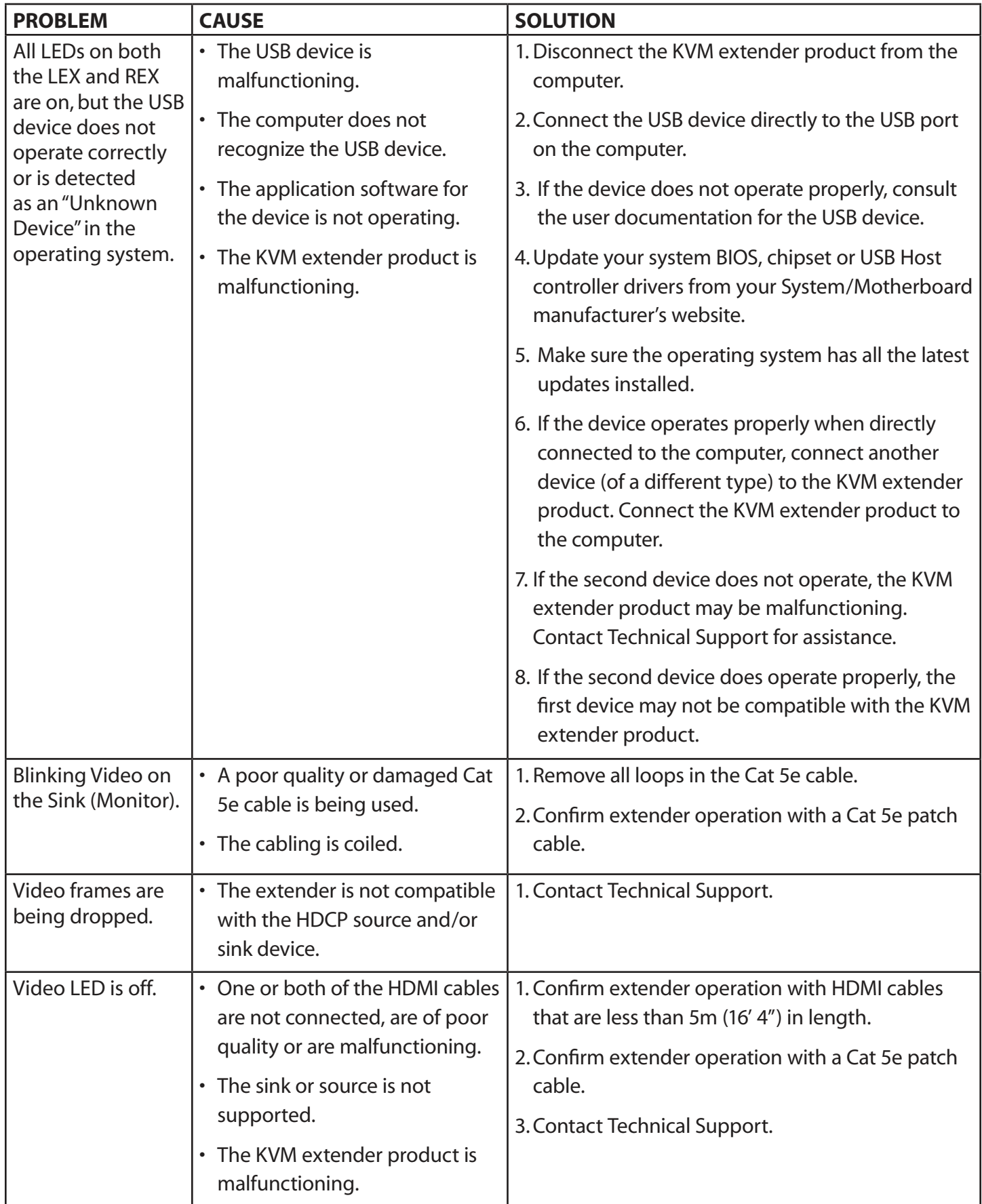

# **Specifications**

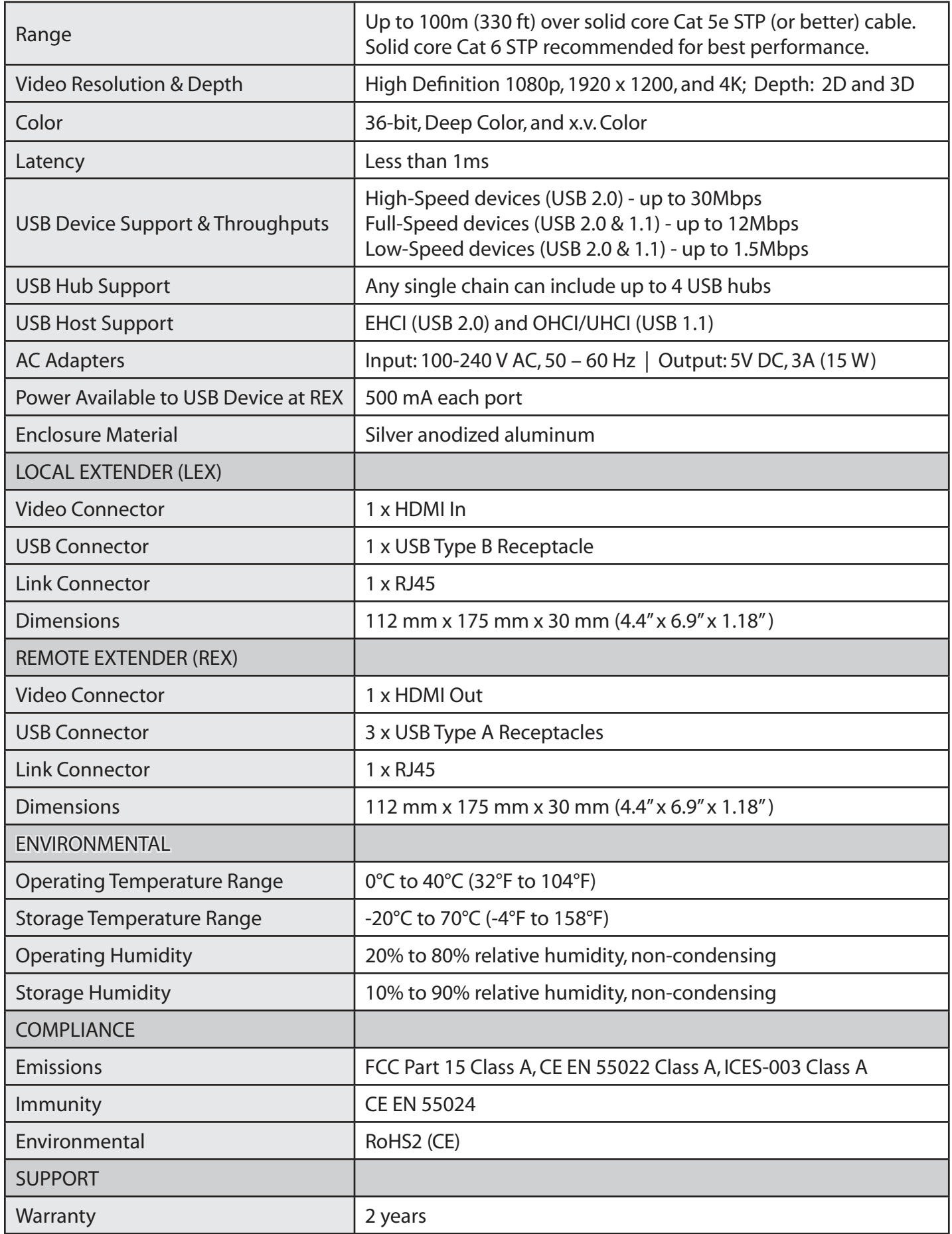

# **Contacting Technical Support**

If you are experiencing problems not referenced in the Troublehooting section, contact Icron's Tech Support at **icron.com/support** and send the following information:

- Host computer make and model
- Type of Operating System installed (e.g. Windows XP, Mac OS X, Windows 7, 8 etc.)
- Part number and serial number for both the LEX and REX
- Make and model of any USB device(s) attached to the product
- Description of the installation
- Description of the problem

#### **Warranty Information**

#### **Limited Hardware Warranty**

Icron Technologies Corporation warrants that any hardware products accompanying this documentation shall be free from significant defects in material and workmanship for a period of **two years from the date of purchase.** Icron Technologies Corporation's hardware warranty extends to Licensee, its customers, and end users.

The Warranty does not include repair of failures caused by: misuse, neglect, accident, modification, operation outside a normal operating environment, failure caused by service of the device by non-authorized servicers, or failure caused by a product for which Icron Technologies Corporation is not responsible.

#### **Hardware Remedies**

Icron Technologies Corporation's entire liability and the Licensee's exclusive remedy for any breach of warranty, shall be, at Icron Technologies Corporation's option, either (a) return of the price paid or (b) repair or replacement of hardware, which will be warranted for the remainder of the original warranty period or 30 days, whichever is longer. These remedies are void if failure of the hardware has resulted from accident, abuse, or misapplication.

#### **Limitation of Liability**

The hardware warranty set forth in this agreement replaces all other warranties. Icron Technologies Corporation expressly disclaims all other merchantability and fitness for a particular purpose and noninfringement of third-party rights with respect to the hardware.

Icron Technologies Corporation dealer, agent, or employee is authorized to make any modification extension, or addition to this warranty. Under no circumstances will Icron Technologies Corporation, its suppliers or licensors be liable for any costs of procurement or substitute products or services, lost profits, loss of information or data, or any other special, indirect, consequential, or incidental damages arising in any way out of the sale of, use of, or inability to use Icron Technologies Corporation product or service, even if Icron Technologies Corporation, its suppliers or licensors have been advised of the possibility of such damages. In no case shall Icron Technologies Corporation, its suppliers and licensors' liability exceed the actual money paid for the products at issue.

Since some jurisdictions do not allow the limitation of implied warranties of liability for incidental, consequential, special or indirect damages, the above limitation may not always apply. The above limitation will not apply in case of personal injury where and to the extent that applicable law requires such liability.

# **Obtaining Warranty Service**

To obtain warranty service, you must contact Icron Technologies Corporation within the warranty period for a Return Material Authorization (RMA) number. Icron Technologies Corporation will not accept returns without an authorized RMA number. Be sure you have the serial numbers of the local extender and remote extender before calling. Package the product appropriately for safe shipment and mark the RMA number on the outside of the package. The package must be sent prepaid to Icron Technologies Corporation. We recommend that you insure it or send it by a method that provides for tracking of the package. The repaired or replaced item will be shipped to you, at Icron Technologies Corporation's expense, not later than thirty days after Icron Technologies Corporation receives the defective product.

Address the returned product to:

 RMA Coordinator Icron Technologies Corporation 4664 Lougheed Highway, Suite 221 Burnaby, BC Canada V5C 5T5

#### **Contacting Sales**

**sales@icron.com** Tel: +1 604 638 3920

# **Contacting Technical Support**

**icron.com/support** Tel: +1 604 638 3920

To help us serve you better, please include the following information with your technical support request:

- Host computer make and model
- Type of Operating System installed (e.g. Windows XP, Mac OS X, Windows 7, 8 etc.)
- Part number and serial number for both the LEX and REX
- Make and model of any USB device(s) attached to the product
- Description of the installation
- Description of the problem

# **Technical Glossary**

#### **Category 5e (Cat 5e) Network Cabling**

Category 5e cable is commonly also referred to as Cat 5e. This cabling is available in either solid or stranded twisted pair copper wire variants and as UTP (Unshielded Twisted Pair) or STP (Shielded Twisted Pair). UTP cables are not surrounded by any shielding making them more susceptible to electromagnetic interference (EMI). STP cables include shielding over each individual pair of copper wires and provides better protection against EMI. **For best performance of this product, solid core Category 6 STP cable with Category 6 RJ45 connectors is recommended.** 

#### **USB Cables**

USB cables have two distinct connectors. The Type A connector is used to connect the cable from a USB device to the Type A port on a computer or hub. The Type B connector is used to attach the USB cable to a USB device.

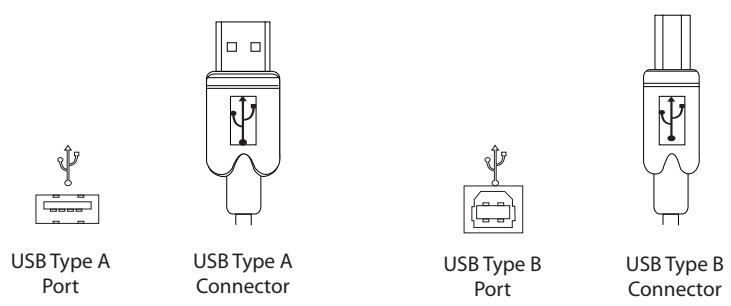

#### **RJ45**

The Registered Jack (RJ) physical interface is what connects the network cabling (Cat 5e) to the Local Extender (LEX) unit and Remote Extender (REX) unit. You may use either the T568A scheme (Table 1) or the T568B scheme (Table 2) for cable termination as the extender uses all four pairs of the cable. RJ45 connectors are sometimes also referred to as 8P8C connectors.

#### **RJ45 Pin Positioning**

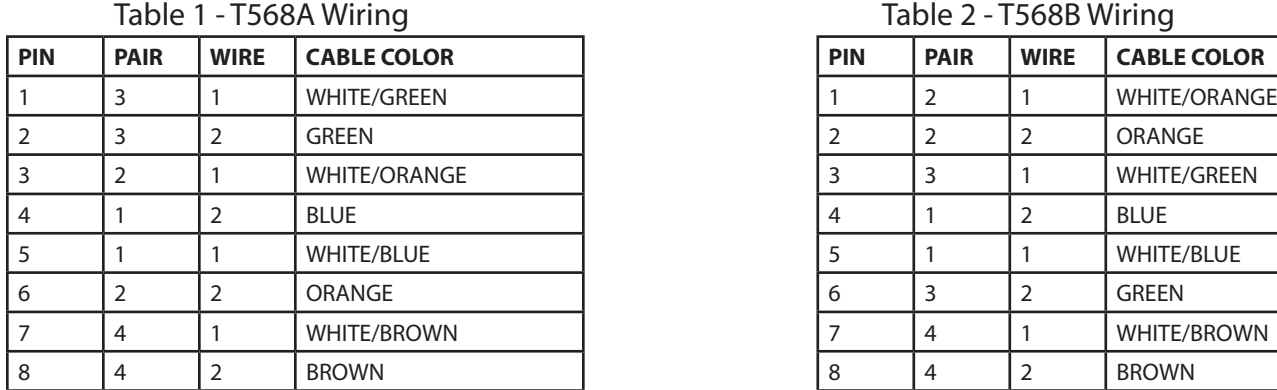

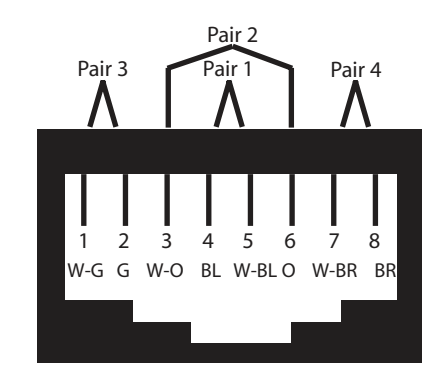

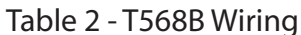

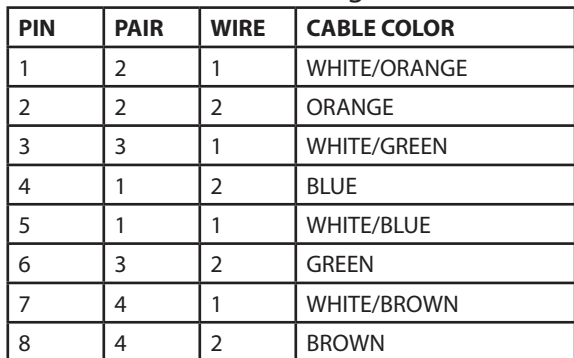

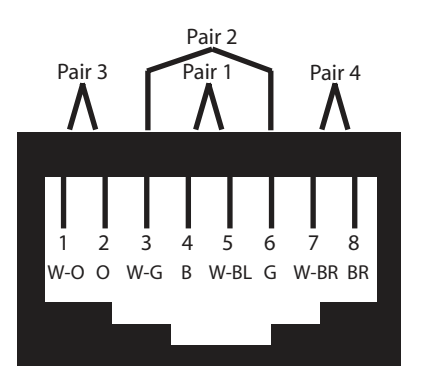

# **T**cron

#### **Icron Technologies Corporation**

4664 Lougheed Highway, Suite 221 Burnaby, BC Canada V5C 5T5

Tel: +1 604 638 3920 Fax: +1 604 638 3930 **icron.com**